# **IGMP-SNOOPING** Configuration

## **Table of Contents**

| Chapter 1 IGMP-snooping Configuration                                                                 | 1        |
|----------------------------------------------------------------------------------------------------|----------|
| 1.1 IGMP-snooping Configuration Task                                                                  |          |
| 1.1.1 Enabling/Disabling IGMP-Snooping of VLAN                                                        |          |
| 1.1.2 Adding/Deleting Static Multicast Address of VLAN                                                | 2        |
| 1.1.3 Configuring immediate-leave of VLAN                                                             | 2        |
| 1.1.4 Configuring the Function to Filter Multicast Message Without Registered Destination Addresss    | 3        |
| 1.1.5 Configuring Router Age Timer of IGMP-snooping                                                   | 3        |
| 1.1.6 Configuring Response Time Timer of IGMP-Snooping                                                | 3        |
| 1.1.7 Configuring Querier of IGMP-Snooping                                                            | 4        |
| 1.1.8 Setting Forward-L3-to-Mrouter of IGMP-Snooping to Forward the Data Packets to the Routing Port. |          |
| 1.1.9 Setting the Sensitive Mode and Value of IGMP-Snooping                                           | 5        |
| 1.1.10 Setting v3-leave-check of IGMP-Snooping                                                        |          |
| 1.1.11 Setting forward-wrongiif-within-vlan of IGMP-Snooping                                          | <i>6</i> |
| 1.1.12 Monitoring and Maintaining IGMP-Snooping                                                       |          |
| 1.1.13 IGMP-Snooping Configuration Example                                                            | 8        |

## Chapter 1 IGMP-snooping Configuration

## 1.1 IGMP-snooping Configuration Task

The task of IGMP-snooping is to maintain the relationships between VLAN and group address and to update simultaneously with the multicast changes, enabling layer-2 switches to forward data according to the topology structure of the multicast group.

The main functions of IGMP-snooping are shown as follows:

- (1) Listening IGMP message:
- (2) Maintaining the relationship table between VLAN and group address;
- (3) Keeping the IGMP entity of host and the IGMP entity of router in the same state to prevent flooding from occurring.

#### Note:

Because igmp-snooping realizes the above functions by listening the query message and report message of igmp, igmp-snooping can function properly only when it works on the multicast router, that is, the switch must periodically receive the igmp query information from the router. The router age timer of igmp-snooping must be set to a time value that is bigger than the group query period of the multicast router connecting igmp-snooping. You can check the multicast router information in each VLAN by running show ip igmp-snooping.

- Enabling/Disabling IGMP-snooping of VLAN
- Adding/Deleting static multicast address of VLAN
- Configuring immediate-leave of VLAN
- Configuring the function to filter multicast message without registered destination address
- Configuring the Router Age timer of IGMP-snooping
- Configuring the Response Time timer of IGMP-snooping
- Configuring IGMP Querier of IGMP-snooping
- Monitoring and maintaining IGMP-snooping
- IGMP-snooping configuration example

#### 1.1.1 Enabling/Disabling IGMP-Snooping of VLAN

Perform the following configuration in global configuration mode:

| Command | Description |
|---------|-------------|
| Oommana | Doscription |

| ip igmp-snooping [vlan vlan_id]     | Enables IGMP-snooping of VLAN.     |
|-------------------------------------|------------------------------------|
| no ip igmp-snooping [vlan vlan_id ] | Resumes the default configuration. |

If vlan is not specified, all vlans in the system, including vlans created later, can be enabled or disabled.

In the default configuration, IGMP-snooping of all VLANs is enabled, just as the ip igmp-snooping command is configured.

Note: IGMP-snooping can run on up to 16 VLANs.

To enable IGMP-snooping on VLAN3, you must first run **no ip IGMP-snooping** to disable IGMP-snooping of all VLANs, then configure **ip IGMP-snooping VLAN 3** and save configuration.

## 1.1.2 Adding/Deleting Static Multicast Address of VLAN

Hosts that do not support IGMP can receive corresponding multicast message by configuring the static multicast address.

Perform the following configuration in global configuration mode:

| Command                                         |                | Description                               |
|-------------------------------------------------|----------------|-------------------------------------------|
| ip igmp-snooping vlan vlan_id interface intf    | static A.B.C.D | Adds static multicast address of VLAN.    |
| no ip igmp-snooping vlan vlan_id interface intf | static A.B.C.D | Deletes static multicast address of VLAN. |

## 1.1.3 Configuring immediate-leave of VLAN

When the characteristic immediate-leave is configured, the switch can delete the port from the port list of the multicast group after the switch receives the leave message. The switch, therefore, does not need to enable the timer to wait for other hosts to join the multicast. If other hosts in the same port belongs to the same group and their users do not want to leave the group, the multicast communication of these users may be affected. In this case, the immediate-leave function should not be enabled.

Perform the following configuration in global configuration mode:

| Command                                          | Description                                                 |
|--------------------------------------------------|-------------------------------------------------------------|
| ip igmp-snooping vlan vlan_id immediate-leave    | Configures the <b>immediate-leave</b> function of the VLAN. |
| no ip igmp-snooping vlan vlan_id immediate-leave | Sets immediate-leave of VLAN to its default value.          |

The immediate-leave characteristic of VLAN is disabled by default.

# 1.1.4 Configuring the Function to Filter Multicast Message Without Registered Destination Addresss

When multicast message target fails to be found (DHL, the destination address is not registered in the switch chip through igmp-snooping), the default process method is to send message on all ports of VLAN. Through configuration, you can change the process method and all multicast messages whose destination addresses are not registered to any port will be dropped.

| Command                            | Description                                                  |
|------------------------------------|--------------------------------------------------------------|
| ip igmp-snooping dlf-frames filter | Drops multicast message whose destination fails to be found. |
| no ip igmp-snooping dlf-frames     | Resumes the fault configuration (forward).                   |

#### Note:

- 1) The attribute is configured for all VLANs.
- 2) The default method for the switch to handle this type of message is forward (message of this type will be broadcasted within VLAN).

## 1.1.5 Configuring Router Age Timer of IGMP-snooping

The Router Age timer is used to monitor whether the IGMP inquirer exists. IGMP inquirers maintains multicast addresses by sending query message. IGMP-snooping works through communication between IGMP inquier and host.

Perform the following configuration in global configuration mode:

| Command                                       | Description                                               |
|-----------------------------------------------|-----------------------------------------------------------|
| ip igmp-snooping timer router-age timer_value | Configures the value of Router Age of IGMP-snooping.      |
| no ip igmp-snooping timer router-age          | Resumes the default value of Router Age of IGMP-snooping. |

#### Note:

For how to configure the timer, refer to the query period setup of IGMP inquirer. The timer cannot be set to be smaller than query period. It is recommended that the timer is set to three times of the query period.

The default value of Router Age of IGMP-snooping is 260 seconds.

#### 1.1.6 Configuring Response Time Timer of IGMP-Snooping.

The **response time** timer is the upper limit time that the host reports the multicast after IGMP inquirer sends the **query** message. If the **report** message is not received after the timer ages, the switch will delete the multicast address.

Perform the following configuration in global configuration mode:

| Command | Description |
|---------|-------------|
|---------|-------------|

| ip igmp-snooping timer response-time timer_value | Configures the value of Response Time of IGMP-snooping.      |
|--------------------------------------------------|--------------------------------------------------------------|
| no ip igmp-snooping timer response-time          | Resumes the default value of Response Time of IGMP-snooping. |

#### Note:

The timer value cannot be too small. Otherwise, the multicast communication will be unstable.

The value of Response Time of IGMP-snooping is set to ten seconds.

## 1.1.7 Configuring Querier of IGMP-Snooping

If the multicast router does not exist in VLAN where IGMP-snooping is activated, the **querier** function of IGMP-snooping can be used to imitate the multicast router to

regularly send IGMP **query** message. (The function is global, that is, it can be enabled or disabled in VLAN where IGMP-snooping is globally enabled)

When the multicast router does not exist in LAN and multicast flow does not need routing, the automatic query function of the switch can be activated through IGMP snooping, enabling IGMP snooping to work properly.

Perform the following configuration in global configuration mode:

| Command                                          | Description                                                                                                    |
|--------------------------------------------------|----------------------------------------------------------------------------------------------------|
| [no] ip igmp-snooping querier [address [ip_addr] | Configures the querier of IGMP-snooping. The optional parameter <b>address</b> is the source IP address of <b>query</b> message. |

The **IGMP-snooping querier** function is disabled by default. The source IP address of fake **query** message is 10.0.0.200 by default.

#### Note:

If the **querier** function is enabled, the function is disabled when the multicast router exists in VLAN; the function can be automatically activated when the multicast router times out.

## 1.1.8 Setting Forward-L3-to-Mrouter of IGMP-Snooping to Forward the Data Packets to the Routing Port

After forward-I3-to-mrouter is enabled, the data packets will be sent to the multicast routing port, which is registered on PIM-SM, not to all the downstream physical ports. This command is used in the following case.

When L3 multicast is enabled in multiple switch cascading, the upstream devices can only learn the downstream vlan ports through the multicast routing protocol and there is no IGMP packet exchange between the upstream and downstream

devices. Hence the snooping of the upstream devices cannot learn the specific physical ports that the downstream devices connect and the upstream devices will send the multicast packets to all physical ports in the local vlan. After this command is enabled, the upstream devices can forward the multicast packets to the physical ports that the downstream devices connect, preventing the multicast packets to be broadcast in the downstream vlan.

Run the following commands in global configuration mode.

| Command                                     | Description                                               |
|---------------------------------------------|-----------------------------------------------------------|
| [no] ip igmp-snooping forward-l3-to-mrouter | Sets the forward-l3-to-mrouter function of IGMP-snooping. |

By default, the IGMP-snooping forward-I3-to-mrouter is disabled.

#### Note:

This command can be used to send the data packets to the multicast routing port, but the switchchip can limit the source-data-port, so the data packets will not be sent to the port of source data, but to the downstream multicast routing port that is registered on PIM-SM.

### 1.1.9 Setting the Sensitive Mode and Value of IGMP-Snooping

If **IGMP-snooping sensitive** is enabled, the **router-age** of **mrouter** in active state will be set to **sensitive value** when the port in trunk mode is shut down, and then the query packets will be sent out rapidly.

Run the following commands in global configuration mode.

| Command                                        | Description                                                                                                    |
|------------------------------------------------|----------------------------------------------------------------------------------------------------|
| [no] ip igmp-snooping sensitive [value [3-30]] | Sets <b>IGMP-snooping sensitive</b> . The <b>value</b> parameter is the current router-age of mrouter in active state. |

By default, IGMP-snooping sensitive is disabled.

#### Note:

When it is in sensitive mode, the update of router-age through sensitive value is only for the current period; the next router-age will resume to the time router-age.

## 1.1.10 Setting v3-leave-check of IGMP-Snooping

If v3-leave-check of IGMP-snooping is enabled, the special query packet will be sent after the v3-leave packet is received; otherwise, no following actions will be taken after the v3-leave packet is received.

Run the following commands in global configuration mode:

| Command | Description |
|---------|-------------|
|---------|-------------|

| [no] ip igmp-snooping v3-leave-check Sets v3-leave-check of IGMP-Snooping. Afte v3-leave packet is received, the special of packet will be sent. |
|----------------------------------------------------------------------------------------------------|
|----------------------------------------------------------------------------------------------------|

## 1.1.11 Setting forward-wrongiif-within-vlan of IGMP-Snooping.

If forward-wrongiif-within-vlan of IGMP-snooping is enabled, the multicast packets that are received from the incorrect vlan interface will be taken to carry out L2 forward in the source VLAN and then forwarded to the relative group ports in the local vlan; otherwise, the multicast will be dropped.

Run the following commands in global configuration mode:

| Command                                            | Description                                         |
|----------------------------------------------------|-----------------------------------------------------|
| [no] ip igmp-snooping forward-wrongiif-within-vlan | Sets forward-wrongiif-within-vlan of IGMP-snooping. |

By default, IGMP-snooping forward-wrongiif-within-vlan is enabled.

#### Note:

The **ip igmp-snooping forward-wrongiif-within-vlan** command takes its importance only when L3 multicast is enabled.

## 1.1.12 Monitoring and Maintaining IGMP-Snooping

Perform the following operations in management mode:

| Command Description                                              |                                                                                                    |  |
|------------------------------------------------------------------|----------------------------------------------------------------------------------------------------|--|
| show ip igmp-snooping                                            | Displays IGMP-snooping configuration information.                                                                                                    |  |
| show ip igmp-snooping timer                                      | Displays the clock information of IGMP-snooping.                                                                                                    |  |
| show ip igmp-snooping groups                                     | Displays information about the multicast group of IGMP-snooping.                                                                                                    |  |
| show ip igmp-snooping statistics                                 | Displays statistics information about IGMP-snooping.                                                                                                    |  |
| [ no ] debug ip igmp-snooping [ packet   timer   event   error ] | Enables and disables packet/clock debug/event/mistake print switch of IGMP-snooping. If the debug switch is not specified, all debug switches will be enabled or disabled. |  |

Display VLAN information about IGMP-snooping running:

| switch#show ip igmp-snooping     |
|----------------------------------|
| igmp-snooping response time:10 s |
| vlan 1                           |
|                                  |

running

Router: 90.0.0.120(F0/2)

Display information about the multicast group of IGMP-snooping:

| switch# <b>show ip igmp-snooping groups</b> |               |              |  |
|---------------------------------------------|---------------|--------------|--|
| Vlan Source                                 | Group         | Type Port(s) |  |
|                                             |               |              |  |
| 1 0.0.0.0                                   | 234.5.6.6     | IGMP F0/2    |  |
| 1 0.0.0.0                                   | 239.255.255.2 | 50 IGMP F0/2 |  |

Display IGMP-snooping timer:

#### switch#show ip igmp-snooping timers

vlan 1 router age: 251 Indicating the timeout time of the router age timer

vlan 1 multicast address 0100.5e00.0809 response time : 1 Indicating the period from when the last multicast group query message is received to the current time; if no host on the port respond when the timer times out, the port will be deleted..

#### Display IGMP-snooping statistics:

| switch#show ip igmp-snooping statistics  vlan 1  v1_packets:0                                                                                                    | ,        |                                                            |
|----------------------------------------------------------------------------------------------------|----------|------------------------------------------------------------|
| v1_packets:0 IGMP v1 packet number v2_packets:6 IGMP v2 packet number v3_packets:0 IGMP v3 packet number general_query_packets:5 General query of the packet number special_query_packets:0 Special query of the packet number join_packets:6 Number of report packets leave_packets:0 Number of Leave packets send_query_packets:0 Rserved statistics option | :        | switch#show ip igmp-snooping statistics                    |
| v2_packets:6 IGMP v2 packet number v3_packets:0 IGMP v3 packet number general_query_packets:5 General query of the packet number special_query_packets:0 Special query of the packet number join_packets:6 Number of report packets leave_packets:0 Number of Leave packets send_query_packets:0 Rserved statistics option                                    | ,        | vlan 1                                                     |
| v2_packets:6 IGMP v2 packet number v3_packets:0 IGMP v3 packet number general_query_packets:5 General query of the packet number special_query_packets:0 Special query of the packet number join_packets:6 Number of report packets leave_packets:0 Number of Leave packets send_query_packets:0 Rserved statistics option                                    |          | <del></del>                                                |
| v3_packets:0 IGMP v3 packet number general_query_packets:5 General query of the packet number special_query_packets:0 Special query of the packet number join_packets:6 Number of report packets leave_packets:0 Number of Leave packets send_query_packets:0 Rserved statistics option                                                                       |          | v1_packets:0 IGMP v1 packet number                         |
| general_query_packets:5 General query of the packet number special_query_packets:0 Special query of the packet number join_packets:6 Number of report packets leave_packets:0 Number of Leave packets send_query_packets:0 Rserved statistics option                                                                                                    |          | v2_packets:6 IGMP v2 packet number                         |
| special_query_packets:0 Special query of the packet number join_packets:6 Number of <b>report</b> packets leave_packets:0 Number of <b>Leave</b> packets send_query_packets:0 Rserved statistics option                                                                                                    |          | v3_packets:0 IGMP v3 packet number                         |
| join_packets:6 Number of <b>report</b> packets leave_packets:0 Number of <b>Leave</b> packets send_query_packets:0 Rserved statistics option                                                                                                    | 1        | general_query_packets:5 General query of the packet number |
| leave_packets:0 Number of <b>Leave</b> packets send_query_packets:0 Rserved statistics option                                                                                                    |          | special_query_packets:0 Special query of the packet number |
| send_query_packets:0 Rserved statistics option                                                                                                    |          | join_packets:6 Number of <b>report</b> packets             |
|                                                                                                    |          | leave_packets:0 Number of Leave packets                    |
| err_packets:0 Number of incorrect packets                                                                                                    | <u> </u> | send_query_packets:0 Rserved statistics option             |
| 1                                                                                                    |          | err_packets:0 Number of incorrect packets                  |

Debug the message timer of IGMP-snooping:

#### switch#debug ip igmp-snooping packet

rx: s\_ip:90.0.0.3, d\_ip:224.0.8.9 Source and destination IP addresses where packets are received

 $type: 16 (V2\hbox{-Report}), \ max \ resp: 00, \ group \ address: 224.0.8.9 \quad Type \ and \ content \ of packet$ 

rx: s\_ip:90.0.0.90, d\_ip:224.0.0.1

type:11(Query), max resp:64, group address:0.0.0.0

rx: s\_ip:90.0.0.3, d\_ip:224.0.8.9

type:16(V2-Report), max resp:00, group address:224.0.8.9

rx: s\_ip:90.0.0.3, d\_ip:224.0.0.2

type:17(V2-Leave), max resp:00, group address:224.0.8.9

rx: s\_ip:90.0.0.90, d\_ip:224.0.8.9

type:11(Query), max resp:0a, group address:224.0.8.9

#### Debug the message timer of IGMP-snooping:

switch#debug ip igmp-snooping timer

tm: vlan 1 igmp router age expiry at port 2(F0/2)

tm: multicast item 0.0.0.0->224.0.8.9(0100.5e00.0809) response time expiry at port F0/4 Inquerying the response timer expiry

## 1.1.13 IGMP-Snooping Configuration Example

Figure 1 shows network connection of the example.

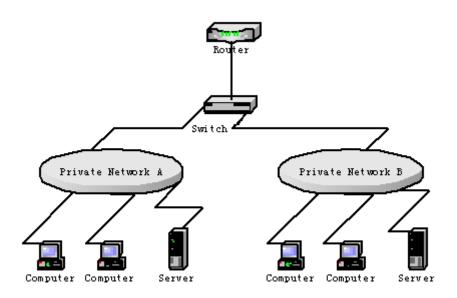

Configuring Switch

- Enable IGMP-snooping of VLAN 1 connecting Private Network A.
   Switch\_config#ip igmp-snooping vlan 1
- (2) Enable IGMP-snooping of VLAN 2 connecting Private Network B. Switch\_config#ip igmp-snooping vlan 2